## **UNIVERSIDAD DE PANAMÁ**

### **Opciones disponibles en Secretaria Virtual**

La Secretaría Virtual ofrece información que será de utilidad durante tu vida universitaria

## **1. Menú Mi Perfil**

Sub menú *Datos Personales* puedes consultar y actualizar tu información general como dirección, correo electrónico, número de celular, entre otros.

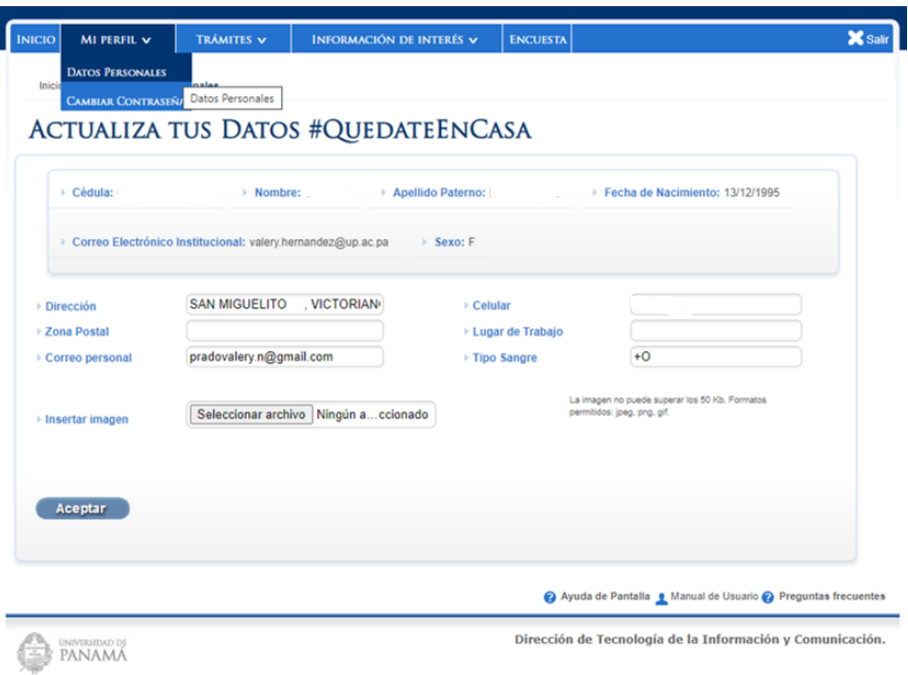

### **2. Menú Trámites**

Sub menú *Trámites Disponibles*, puedes verificar y realizar los trámites de matrícula y retiro e inclusión cuando estén activos en las fechas correspondiente

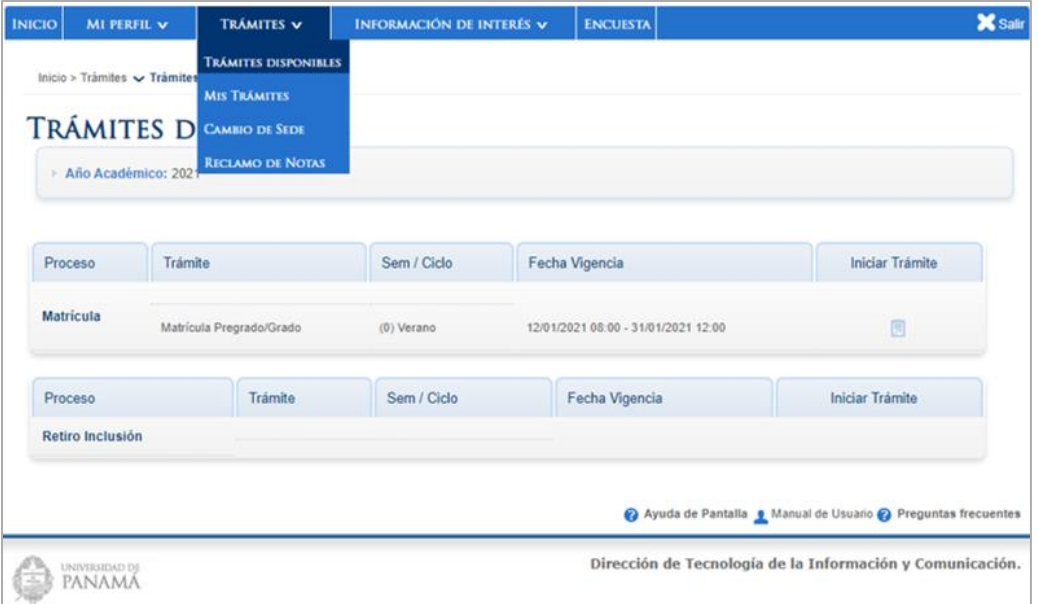

Sub menú *Cambio de Sede* tienes acceso al formulario en donde podrás solicitar el cambio de sede, facultad, escuela, carrera y turno

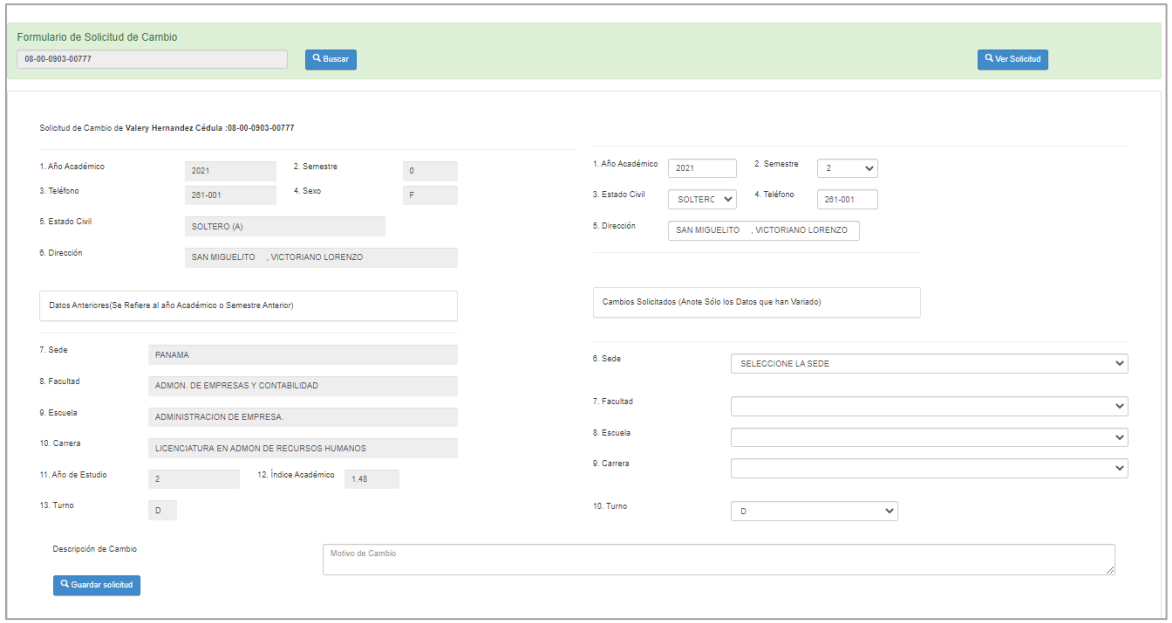

Sub menú *Reclamo de Notas* puedes iniciar tu solicitud de Reclamo de Notas. Podrás consultar el estatus de tu solicitud, desde que el profesor la recibe hasta que se realice el cambio

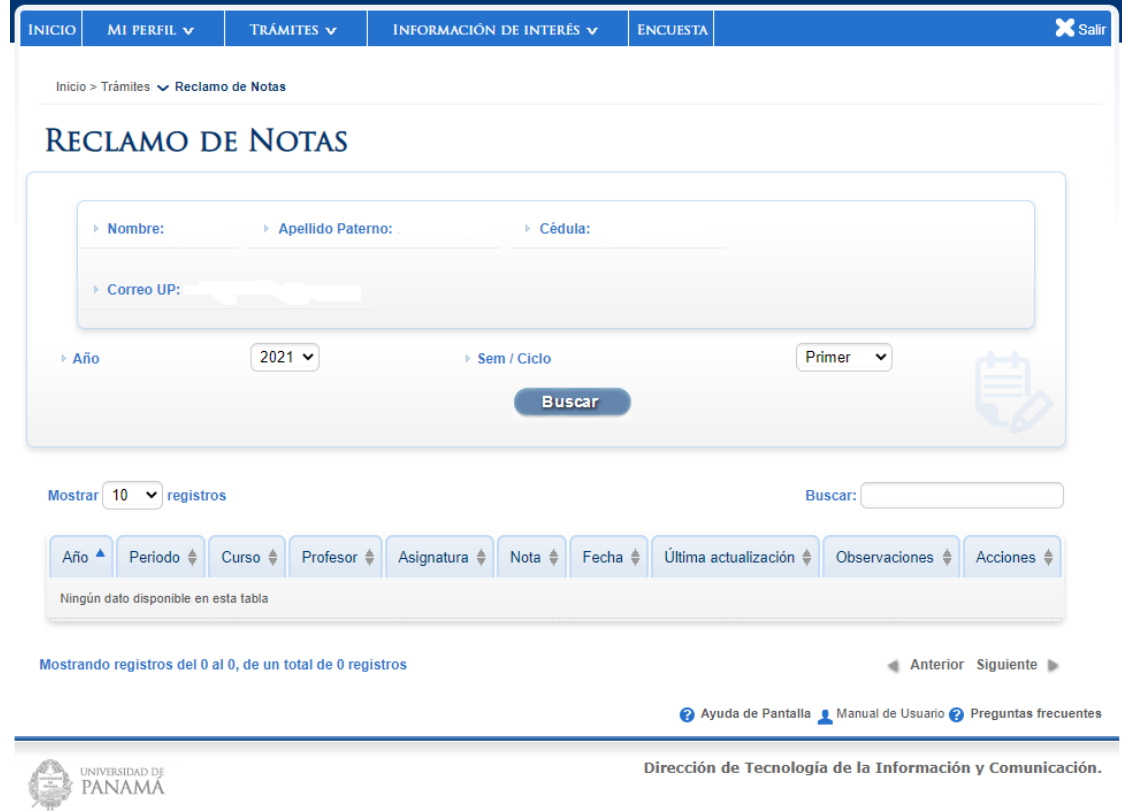

# **3. Menú Información de Interés**

Sub menú *Notas* podrás consultar tus notas obtenidas de acuerdo al plan de estudio

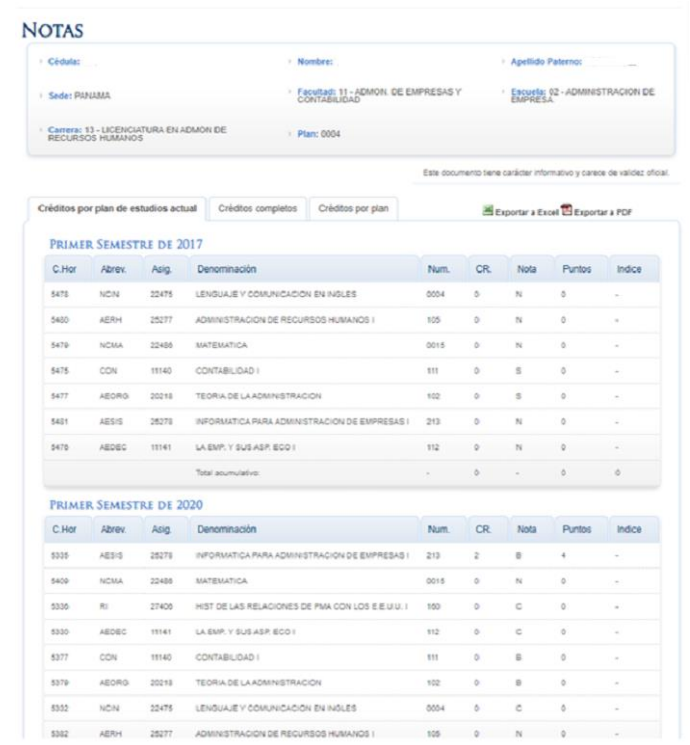

Sub menú *Avance Académico* podrás consultar tu avance académico de acuerdo a la carrera

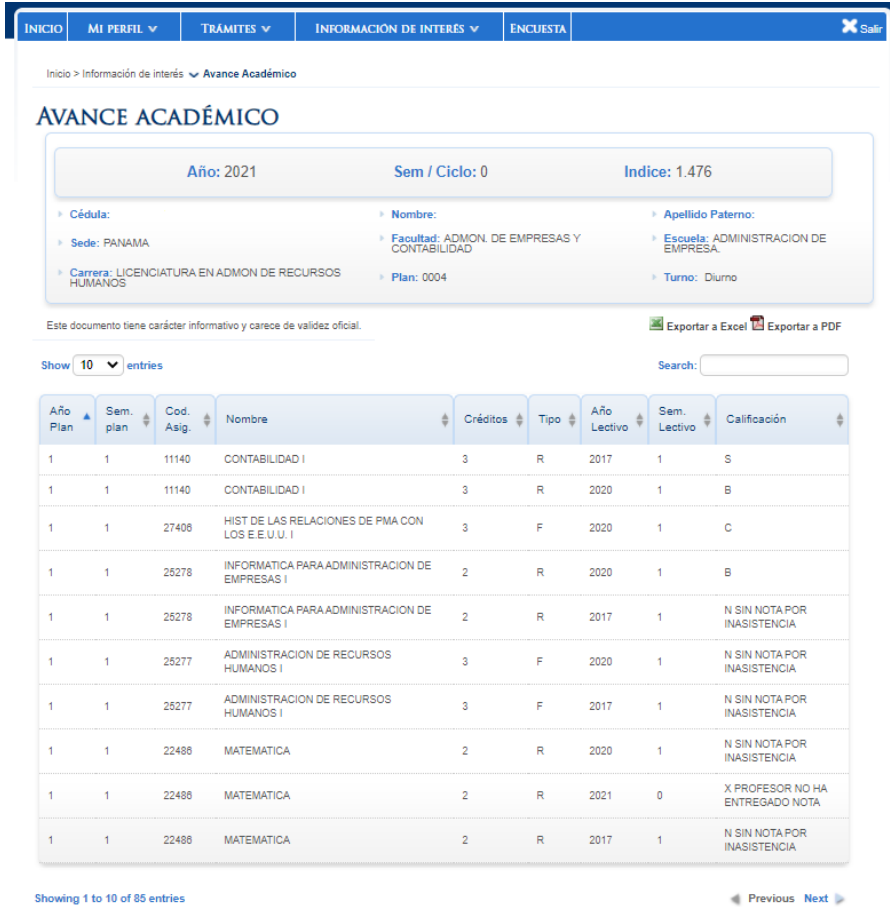

Sub menú *ELibros* Tienes acceso a información de diferentes documentos, libros, artículos y textos completos almacenados en base de datos.

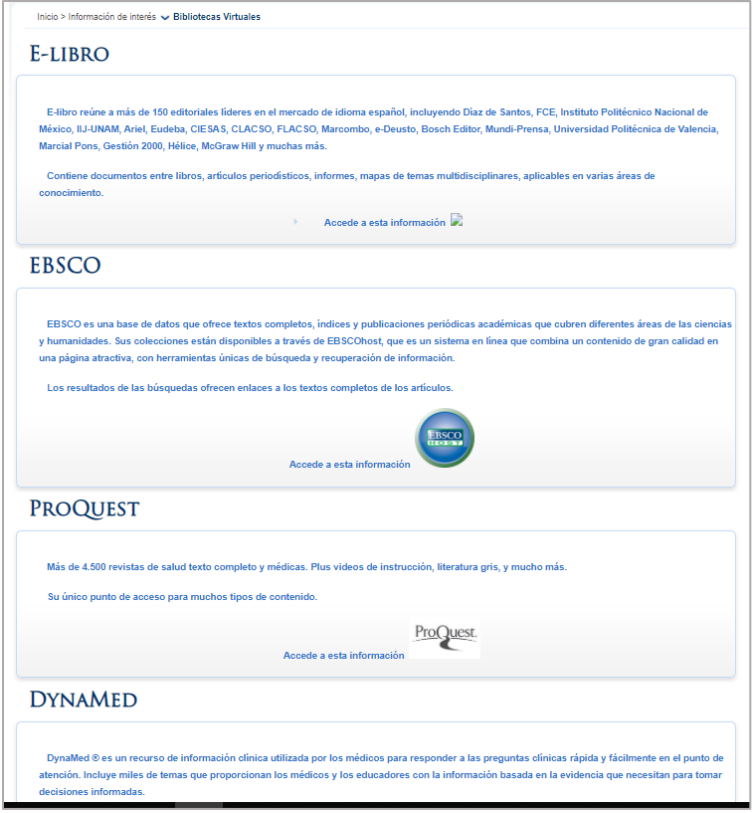

Sub menú *Morosidad* puedes consultar si tienes alguna cuenta pendiente con la universidad o si está paz y salvo

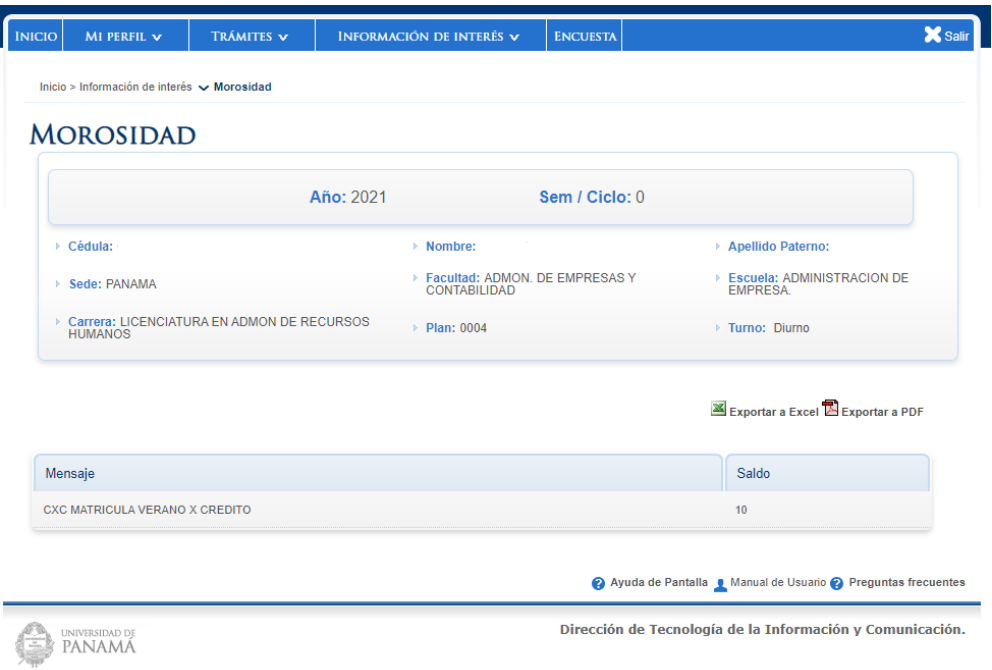

Sub menú *Consulta de Recibos* puedes consultar e imprimir tus recibos de matrícula

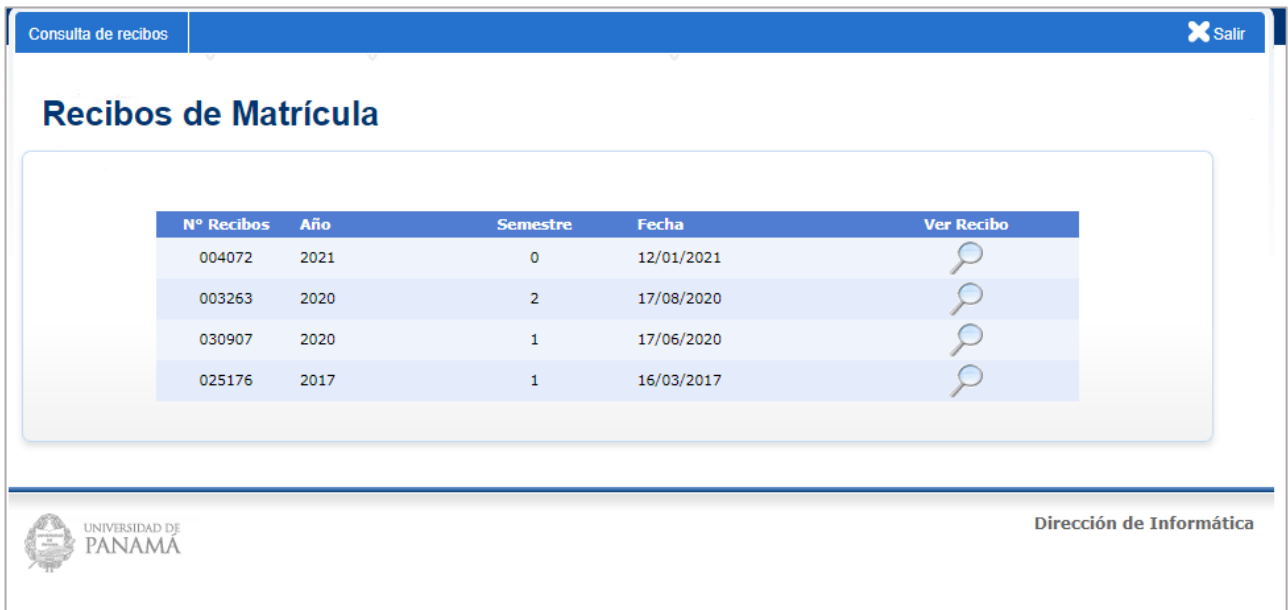

Sub menú *Certificación Examen de Ingles,* una vez realices el examen de inglés obligatorio para obtener el título universitario, podrás consultar los resultados obtenidos.

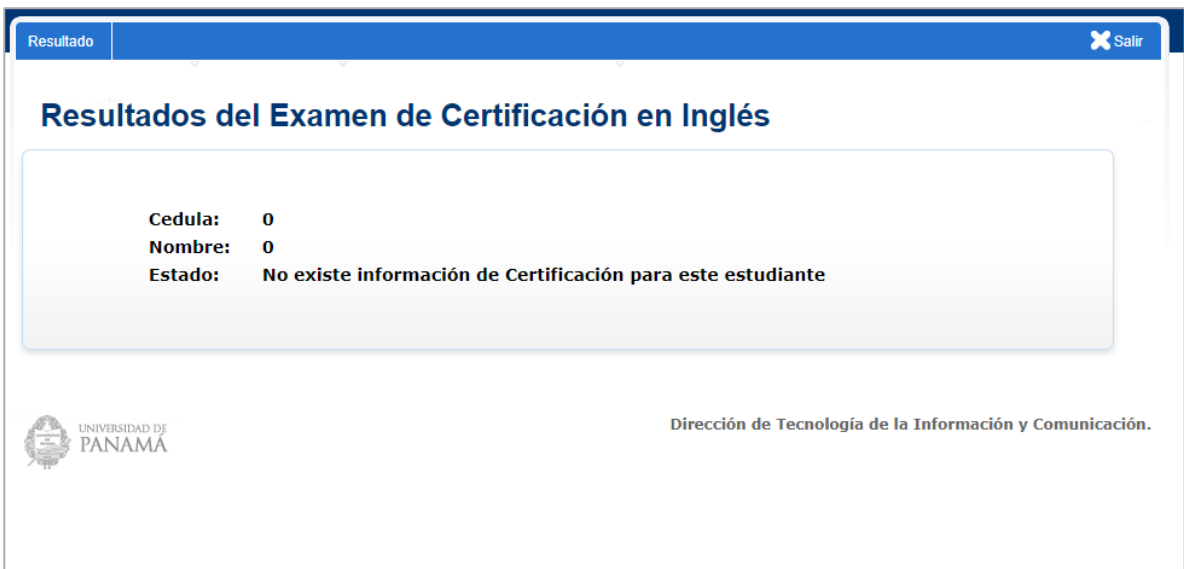

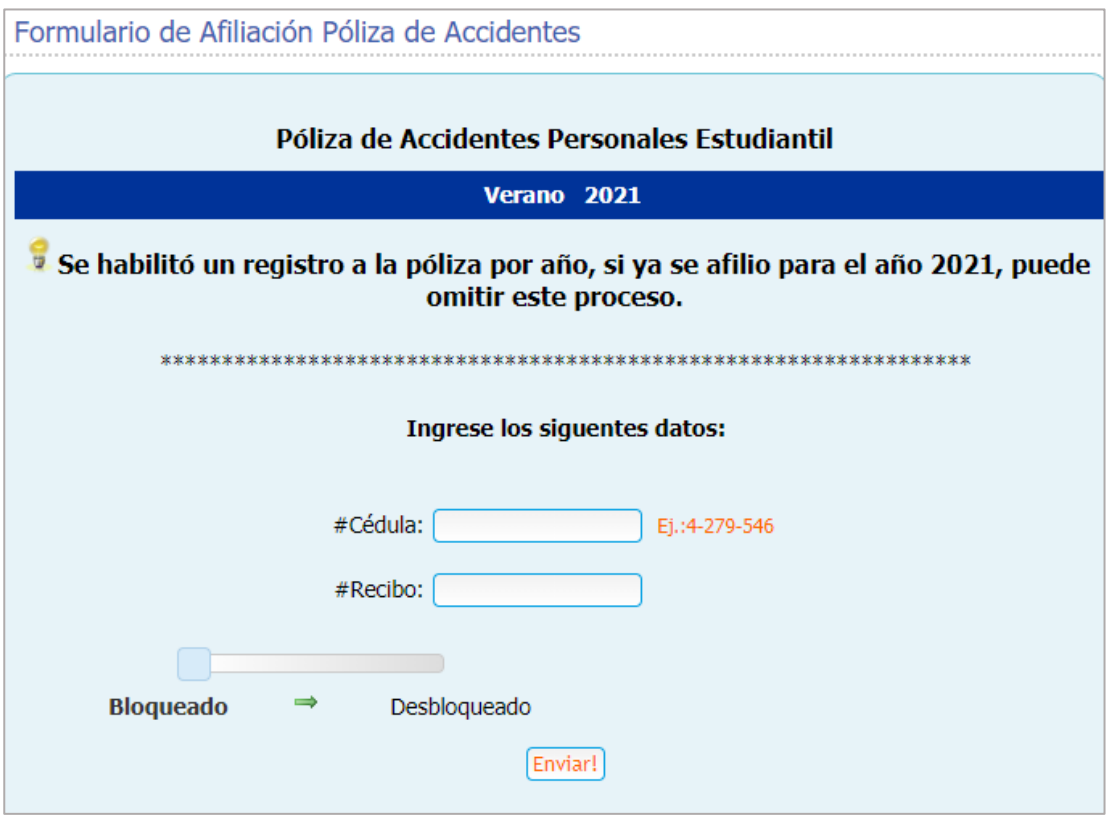

Sub menú *Mis Profesores,* se muestra el nombre y correo electrónico del profesor de cada asignatura matriculada en el periodo, con el objetivo que puedas comunicarte con cada uno de tus profesores

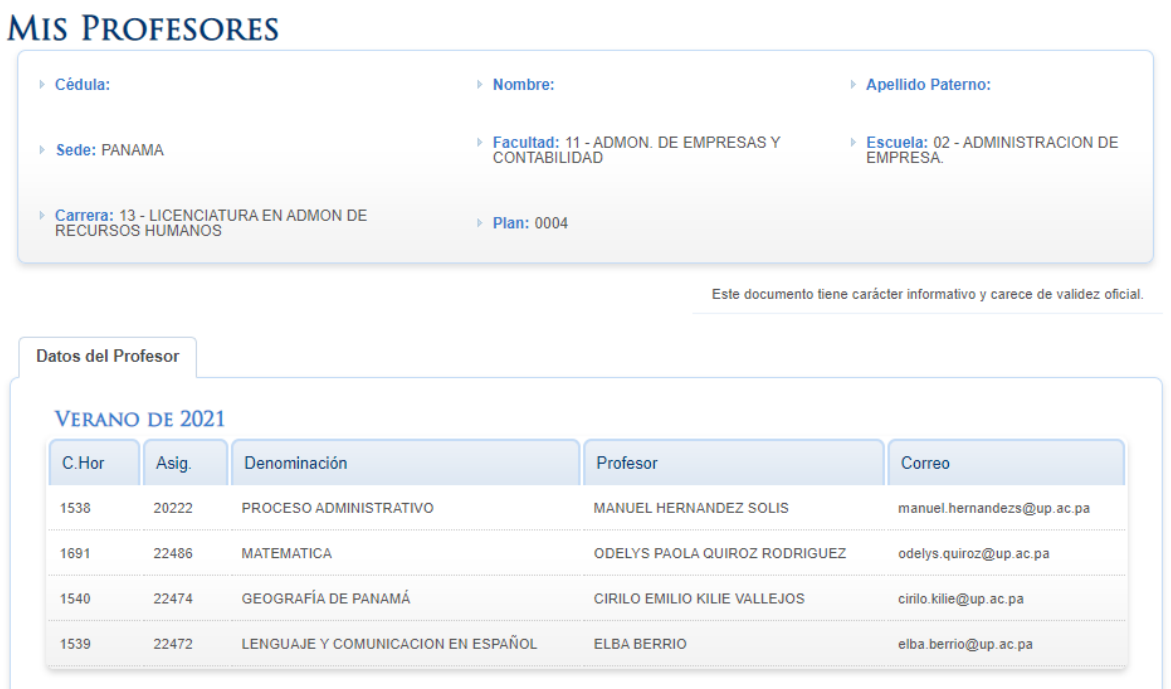